## **Back-UPS ES 725 ® User's Guide**

1

2

## **Connect Battery**

**Power On and**

990-9219 Revision 1 7/02 Copyright © 2002 American Power Conversion Corp.

All other trademarks are property of their respective owners.

## **Surge Protection**

These outlets provide full-time protection from surges even if the Back-UPS ES is switched OFF. Plug your printer, fax machine, scanner, or other peripherals that do not need battery power into these outlets.

### **Battery Back-up** *plus* **Surge Protection**

3 **Install Software Press the ON/OFF switch to power the unit ON.**

These outlets are powered whenever the Back-UPS ES is switched ON. During a power outage or other utility problems (brownouts, over-voltages), these outlets will be powered for a limited time by the Back-UPS ES. Plug your computer, monitor, CD-ROM drive and one other data-sensitive device such as an external disk or tape drive, or Home Phoneline Networking Association (HPNA) device into these outlets.

A single short beep and the green "Power On" indicator confirms the Back-UPS ES is on and ready to provide protection.

The Back-UPS ES should charge for at least 16 hours to ensure sufficient runtime. The unit is being charged whenever it is connected to utility power, whether the unit is turned ON or OFF.

If the red Building Wiring Fault indicator (located on the end near the power cord) is lit, your building wiring presents a shock hazard that should be corrected by a qualified electrician.

#### **Install the PowerChute® Personal Edition software**

Place the PowerChute Personal Edition CD-ROM into your computer and follow the installation instructions on the screen.

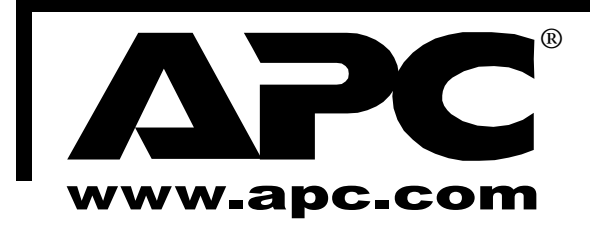

APC, Back-UPS and PowerChute are registered trademarks of American Power Conversion Corp.

The Back-UPS ES indicates operating status using a combination of visual and audible indicators.

# **Equipment Connect**

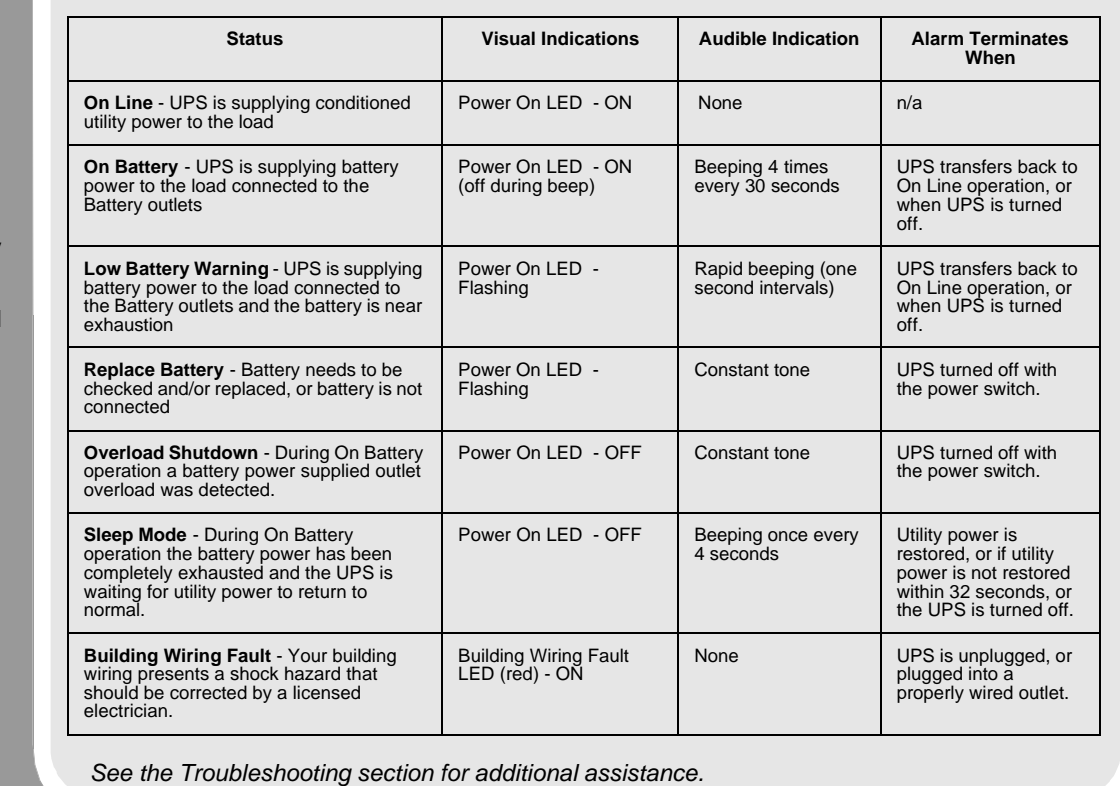

## **Status Indications**

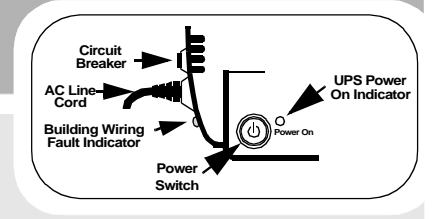

For safety, the Back-UPS ES is shipped with one battery wire disconnected. The UPS will not operate until the wire is connected to the touch-safe battery terminal. NOTE: Small sparks may occur during battery connection. This is normal.

Turn the Back-UPS ES over and press in the **1 2 3** two release tabs. Slide the plastic battery cover off the unit.

Insert the battery back into the compartment. Slide the plastic battery cover in place until the two tabs lock into place.

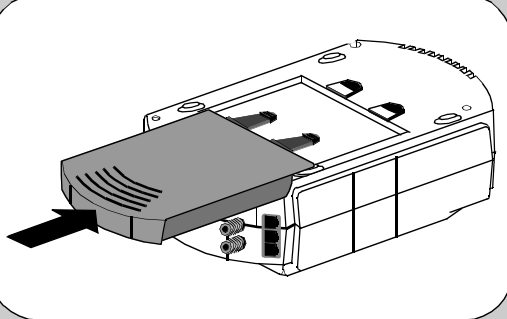

Connect the battery wire firmly to the battery terminal.

Release Tabs  $\sim$   $\sim$  Battery Terminal Battery Wire

Plastic Battery Cover

### **Connect Modem / Phone / DSL / Fax / 10/100Base-T / HPNA / Cable Modem / CATV or DSS to Surge Protection**

The Back-UPS protects a single line (2-wire) phone (including Digital Suscriber Line - DSL), Home Phoneline Networking Association (HPNA) type equipment, modem, 10/ 100Base-T Ethernet, or fax machines from surges when connected through the UPS as shown in the drawing below.

The UPS also protects a cable modem, CATV converter, or DSS receiver from surges when it is connected through the UPS coaxial connectors as shown in the drawing below.

### **Place the Back-UPS ES to avoid:**

#### - Direct sunlight - Excessive heat

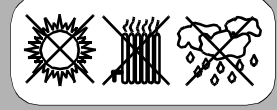

- Excessive humidity or contact with fluids

**Plug the Back-UPS ES power cord directly into a wall outlet; not a surge protector or power strip.**

### **Connect Computer Cable**

The supplied cable and software provide automatic file saving and shutdown of the operating system in the case of a sustained power outage.

Connect the cable to the Data Port of the Back-UPS ES. Connect the other end of the cable to the USB port on your computer. The software will automatically find the USB Port of your computer.

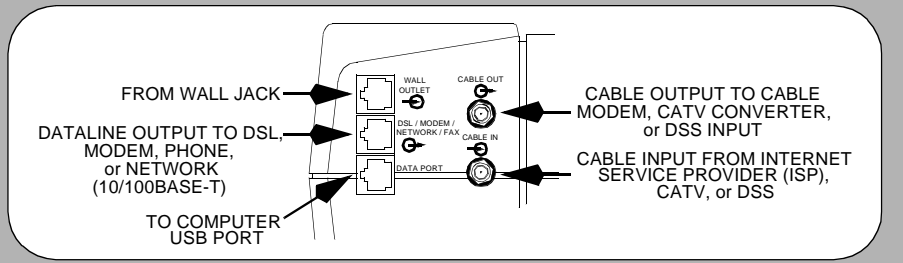

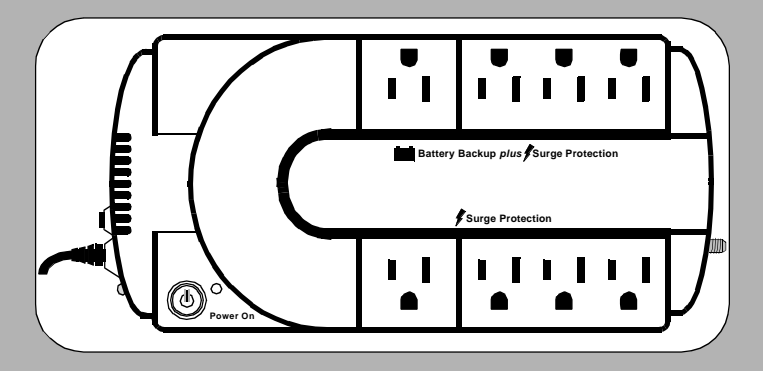

**Troubleshooting** Use the table below to solve minor Back-UPS ES installation or operation problems. Consult APC Online Technical Support or call APC Technical Support for assistance with problems that cannot be resolved u Technical Support for assistance with problems that cannot be resolved using the table below:

## **Specifications**

## **Warranty**

## **Service**

### **APC Contact Information**

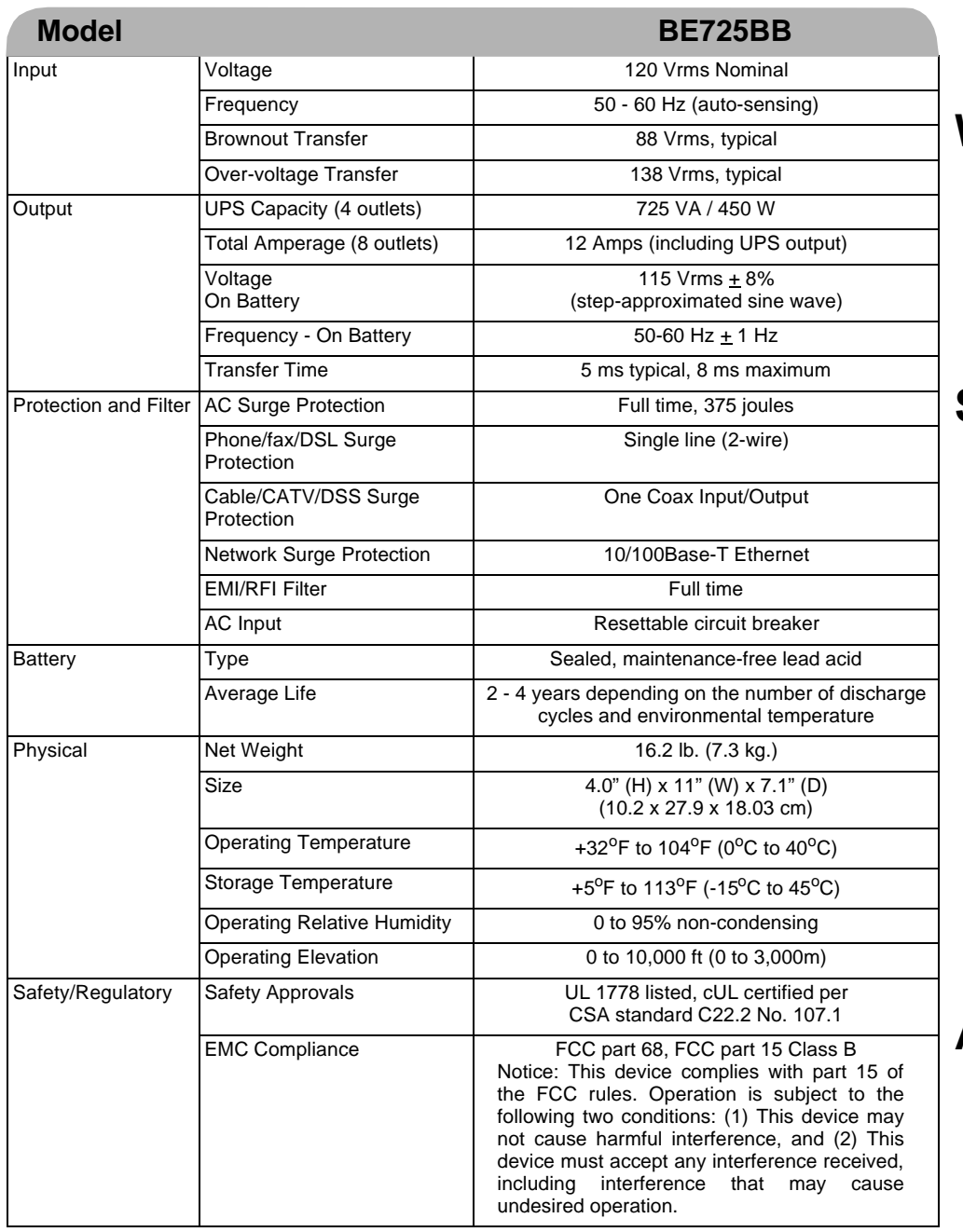

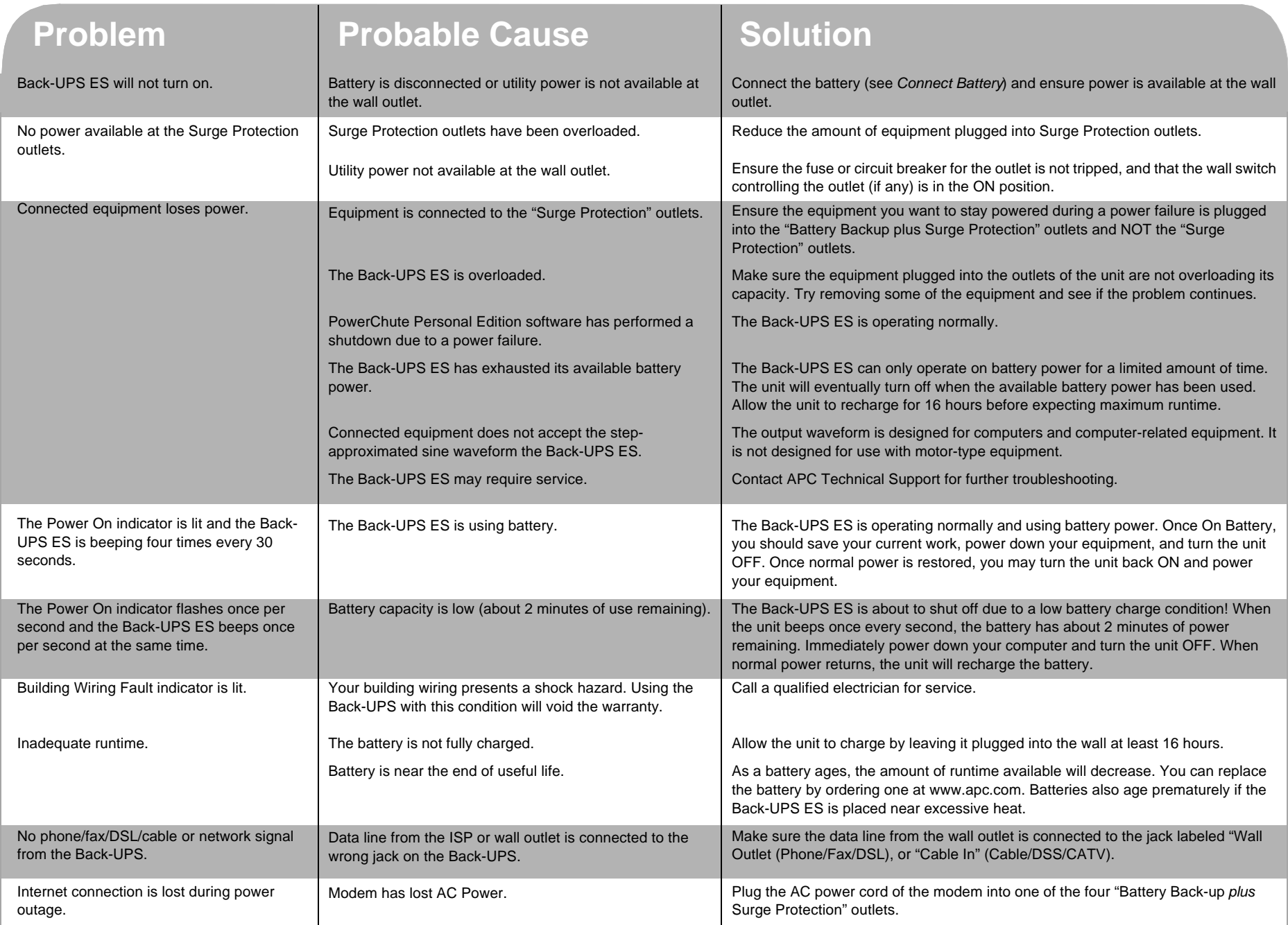

The standard warranty is 2 years from the date of purchase. APC's standard procedure is to replace the original unit with a factory reconditioned unit. Customers who must have the original unit back due to assigned asset tags and set depreciation schedules must declare such a need at first contact with APC Technical Support. APC will ship the replacement unit once the defective unit is received by the repair department or cross-ship upon the provision of a valid credit card number. The customer pays for shipping to APC, and APC pays ground freight transportation costs back to the customer.

Please DO NOT RETURN Back-UPS ES to the place of purchase under any circumstances.

- 1. Consult the Troubleshooting section to eliminate common problems.
- 2. Verify the battery is connected (see *Connect Battery*) and that the Circuit Breaker is not tripped (see *Troubleshooting* section).

If you still have problems or questions, please contact APC via the internet or at one of the phone numbers listed below.

3. Before contacting APC, please be sure to record the date purchased, UPS model,

and serial number (on bottom of unit).

4. Be prepared to troubleshoot the problem over the telephone with a Technical Support Representative. If this is not successful, the representative will issue a Return Material Authorization Number (RMA#) and a shipping address.

Pack the unit in its original packaging. If the original packaging is not available, ask APC Technical Support about obtaining a new set. Pack the unit properly to avoid damage in transit. Never use foam beads for packaging. Damage sustained in transit is not covered under warranty (insuring the package for full value is recommended).

5. Write the RMA# on the outside of the package.

6. Return the unit by insured carrier to the address given to you by APC Technical Support.

Online Technical Support: http://support.apc.com

http://www.apc.com/support esupport@apcc.com Web Site: www.apc.com USA/Canada: 1.800.800.4272 Mexico: +52.292.0253 / 52.292.0255 Brazil: +0800.12.72.1 Worldwide: +1.401.789.5735

## **Order Replacement Battery**

Replace with an APC qualified battery. Replacement batteries can be ordered from www.apc.com (valid credit card required). Have your Back-UPS ES model number available when ordering. Your model number can be found on the bottom of the unit.